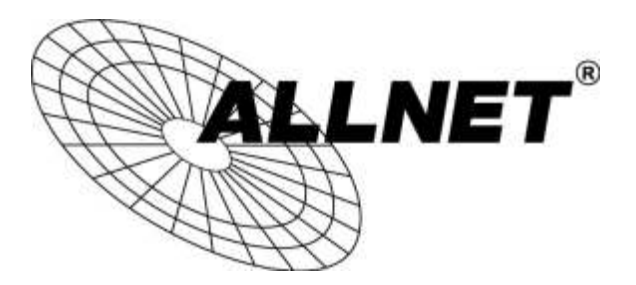

# **ALL168211 Powerline Adapter**

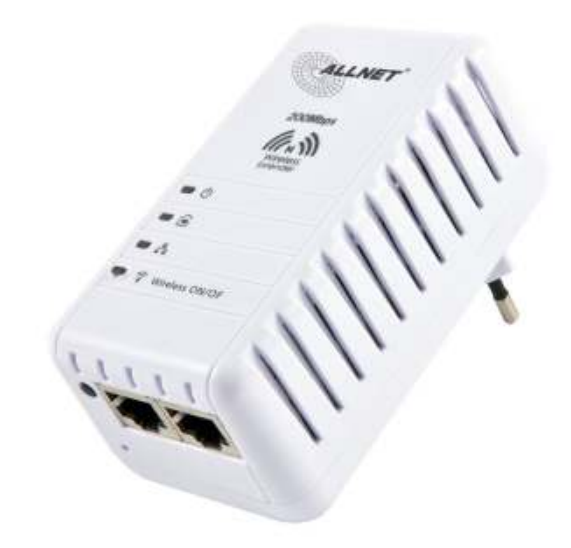

**Teil A**: Hilfestellung um Powerline Adapter zu verbinden (für alle Adaptertypen)

**Teil B**: Hilfestellung zur Konfiguration des ALL168211 - Powerline/WLAN-Adapter

# **TEIL A : VERBINDUNG DER POWERLINE-ADAPTER HERSTELLEN**

1. Installieren Sie die mitgelieferte Software auf Ihrem PC. (Alternativ zum Download hier: ftp://212.18.29.48/ftp/pub/allnet/powernet/ALL168255/ALL168255-CD.zip oder http://www.allnet.de/downloads.html -> Gerät wählen )

2.Stecken Sie **ALLE** Ihre Powerline-Adapter in eine Mehrfachsteckdose und verbinden Sie einen der Adapter per Netzwerkkabel direkt mit Ihrem PC (siehe Grafik). Eine Internetverbindung ist dabei **nicht notwendig**.

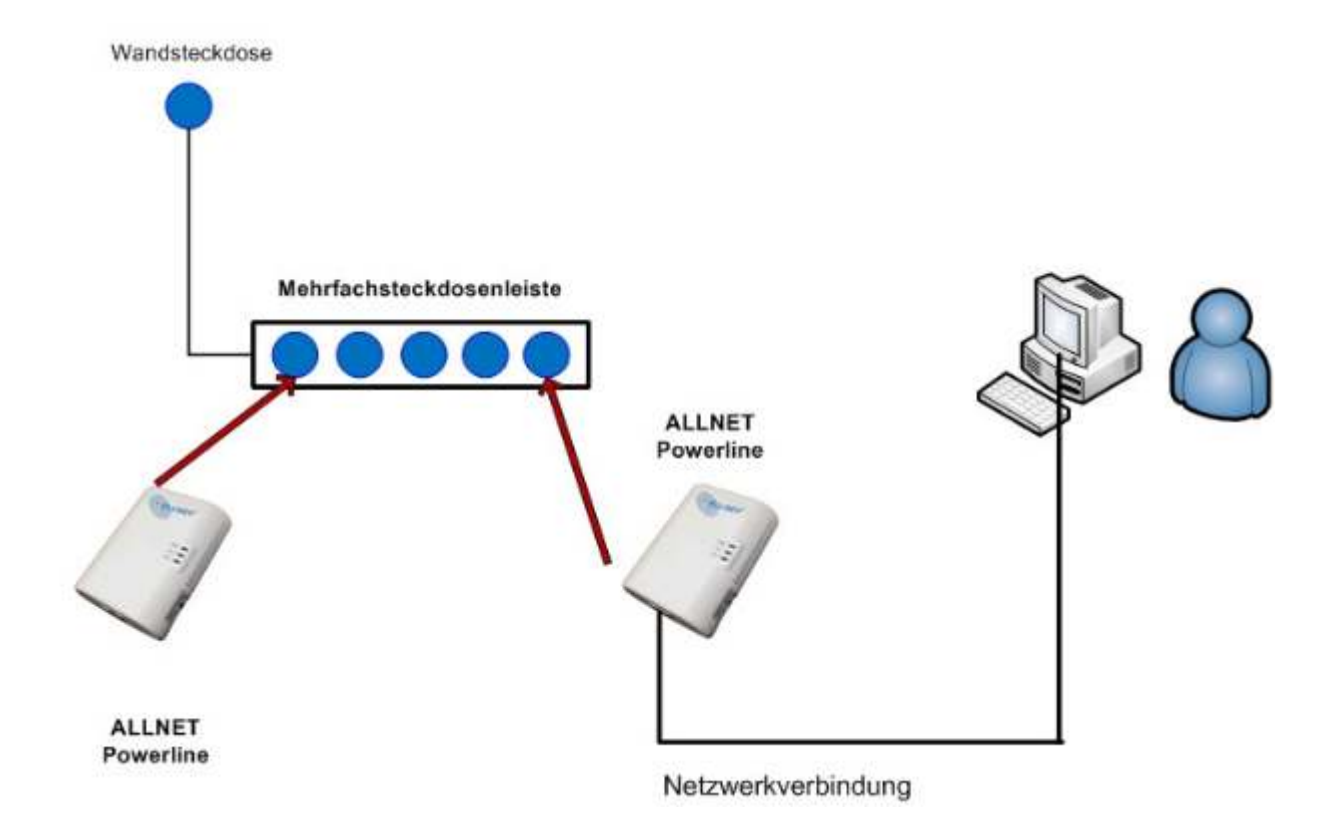

3.Starten Sie das Programm und gehen Sie auf den Reiter Privacy (siehe Grafik unten).

4. Geben Sie einen Netzwerknamen für Ihre Adapter ein und klicken Sie auf *SET ALL DEVICES* sowie zusätzlich auf *SET LOCAL DEVICE ONLY*.

Beachten Sie dabei dass der Netzwerkname auf **ALLEN Geräten** gleich sein muss, möglicherweise müssen Sie diese Prozedur mehrmals durchführen.

Sollte sich keine Verbindung nach dem ersten Versuch aufbauen empfiehlt es sich **alle Adapter jeweils per LAN-Kabel** anzuschließen und anschließend den Netzwerknamen zu bestätigen.

Der Standard-Name ist "HomeplugAV", aus Sicherheitsgründen ist ein eigens vergebener Name zu empfehlen. Mehr dazu finden Sie der Anleitung zum Gerät. (Ausführliche deutsche Anleitung zum Programm:

ftp://212.18.29.48/ftp/pub/allnet/powernet/all168205/ALL16820x\_Manual\_DE.pdf )

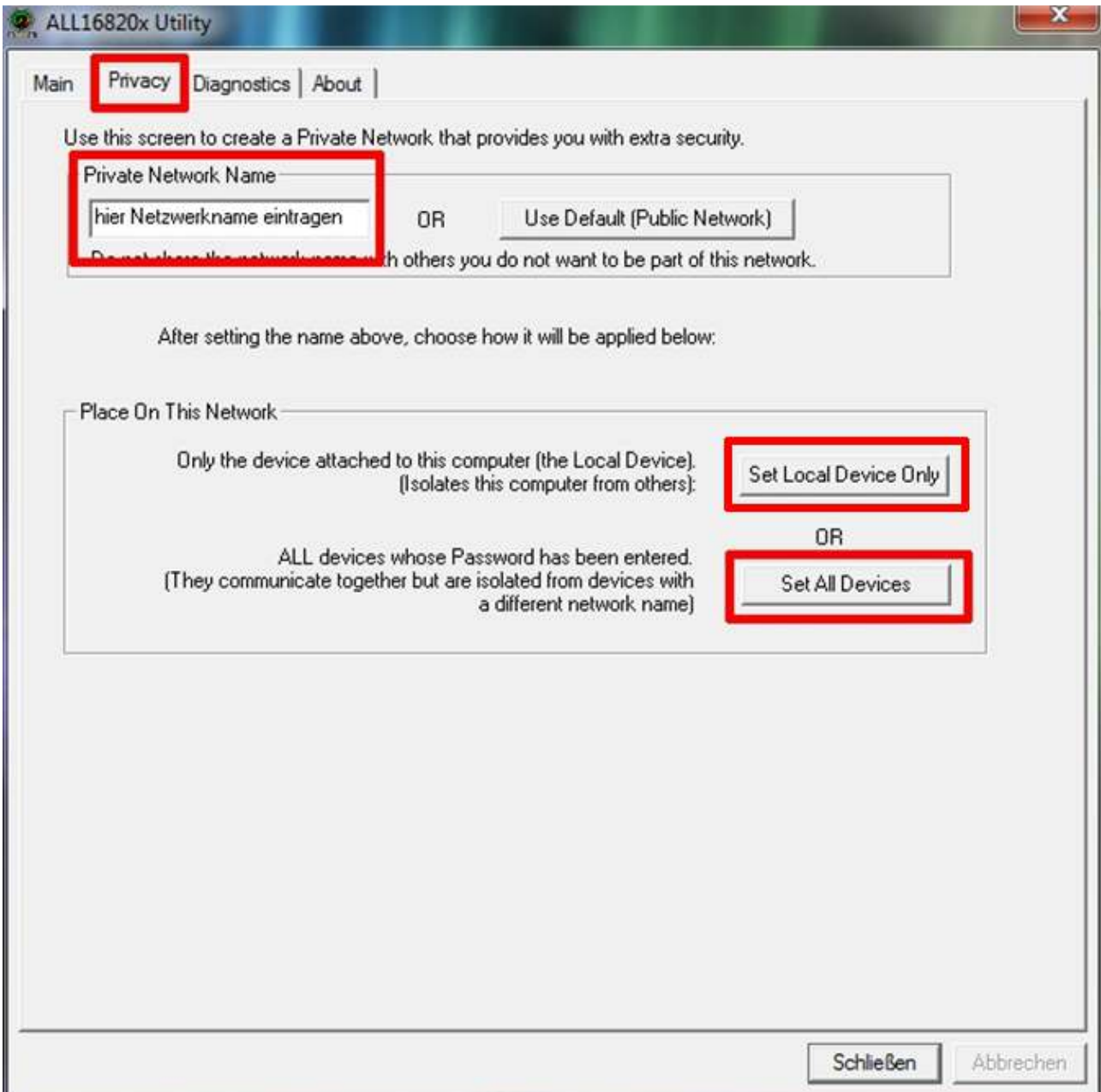

Alternativ: Oberfläche der neuen Programmversion

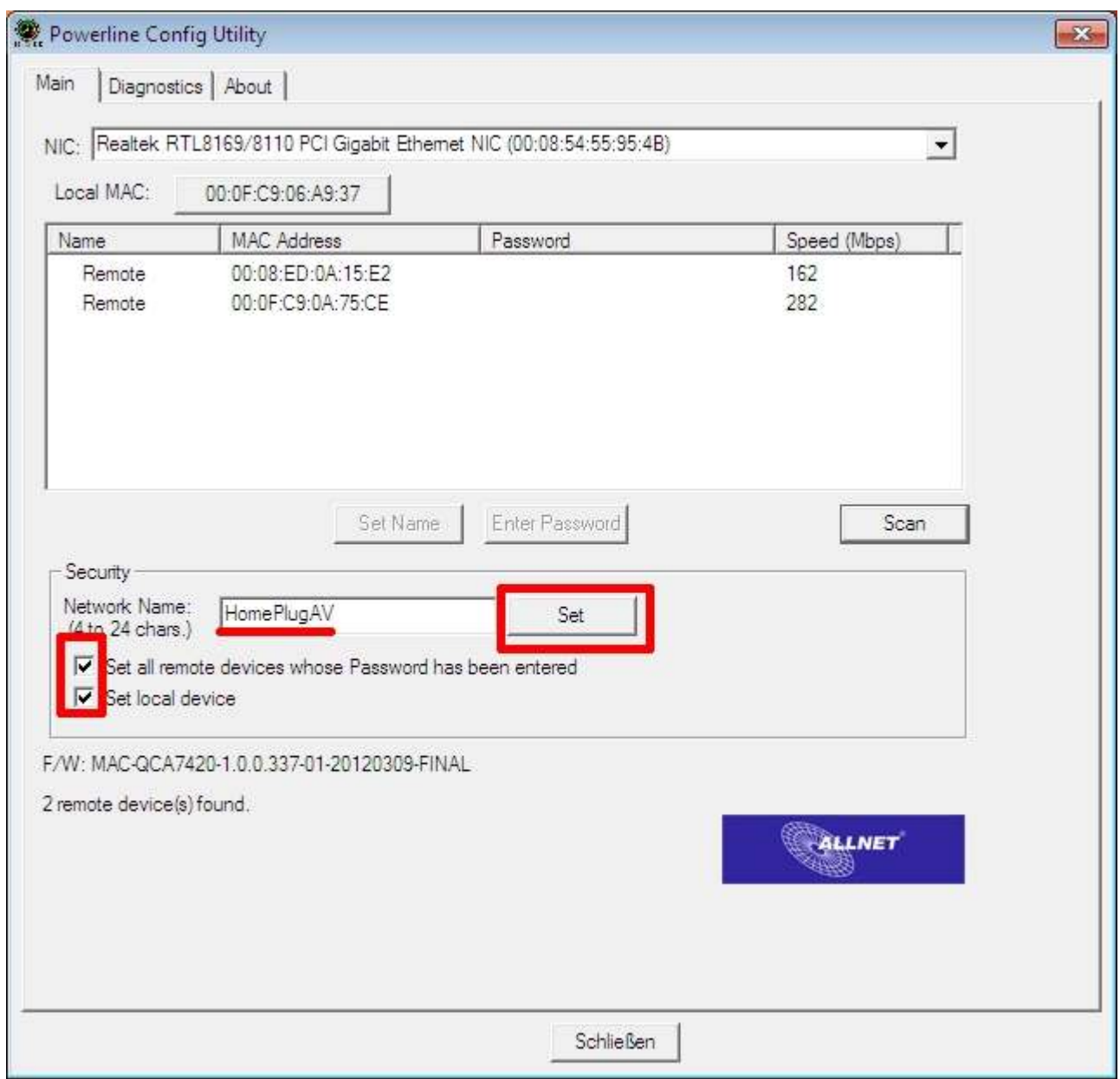

5. Sollte diese Prozedur erfolglos bleiben besteht die Möglichkeit für einen Leistungstest der Adapter, um einen möglichen Defekt zu ermitteln. Achten Sie dabei auf den Datendurchsatz, der Ihnen im Programm angezeigt wird.

Dieser sollte bei 200Mbit-Adaptern **150-200** Mbps betragen. Bei 500Mbit-Adaptern mindestens **300** Mbps.

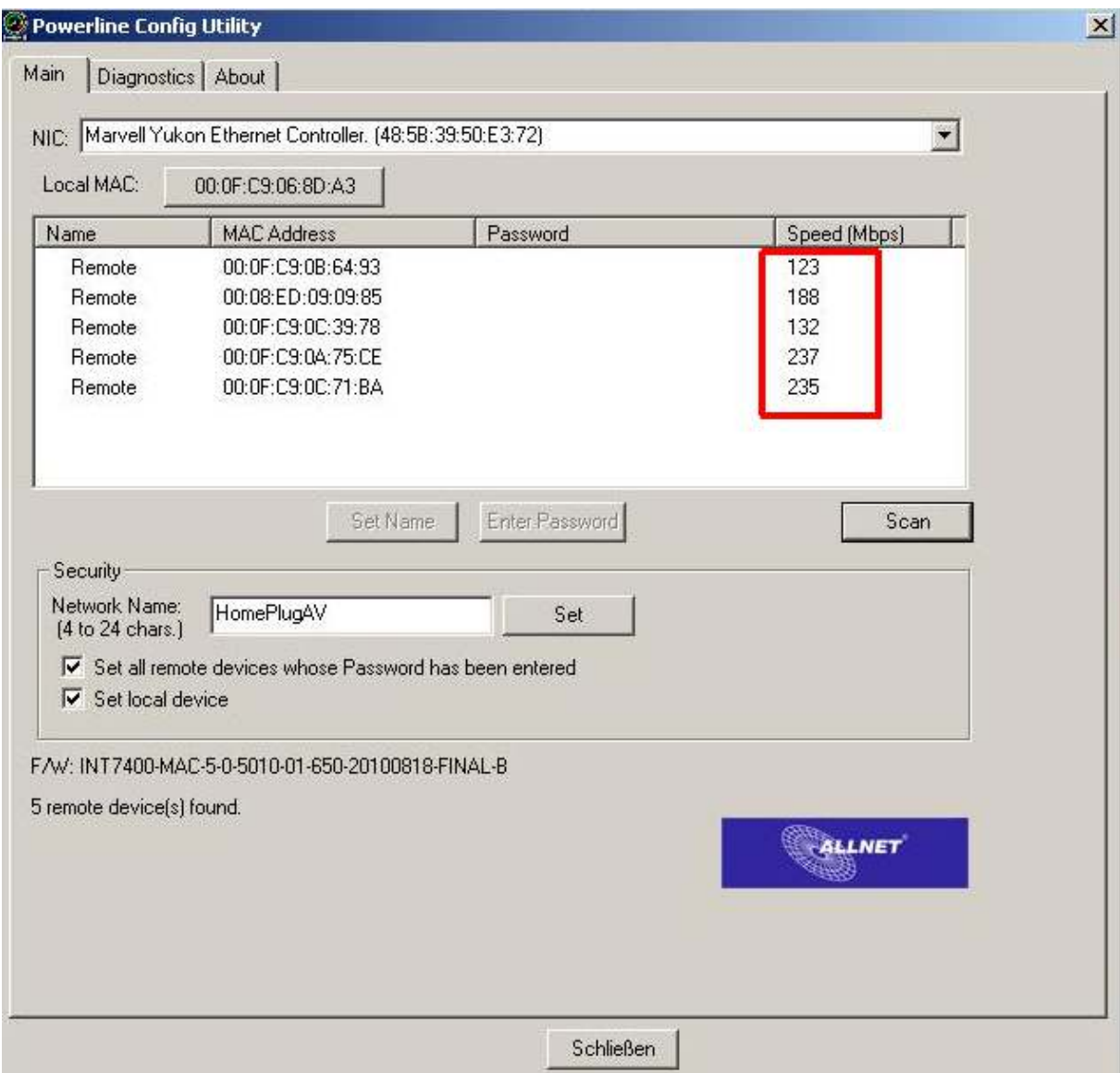

# **TEIL B : WLAN DES ALL168211 KONFIGURIEREN**

6. Bitte Konfigurieren Sie die WLAN-Einstellungen des ALL168211 wie folgt:

### *Zuerst das auf der CD mitgelieferte Programm installieren.*  (ftp://212.18.29.48/ftp/pub/allnet/powernet/all168211/Allnet\_ALL168211\_CD\_Utility.zip)

#### *Anschließend Gerät auswählen:*

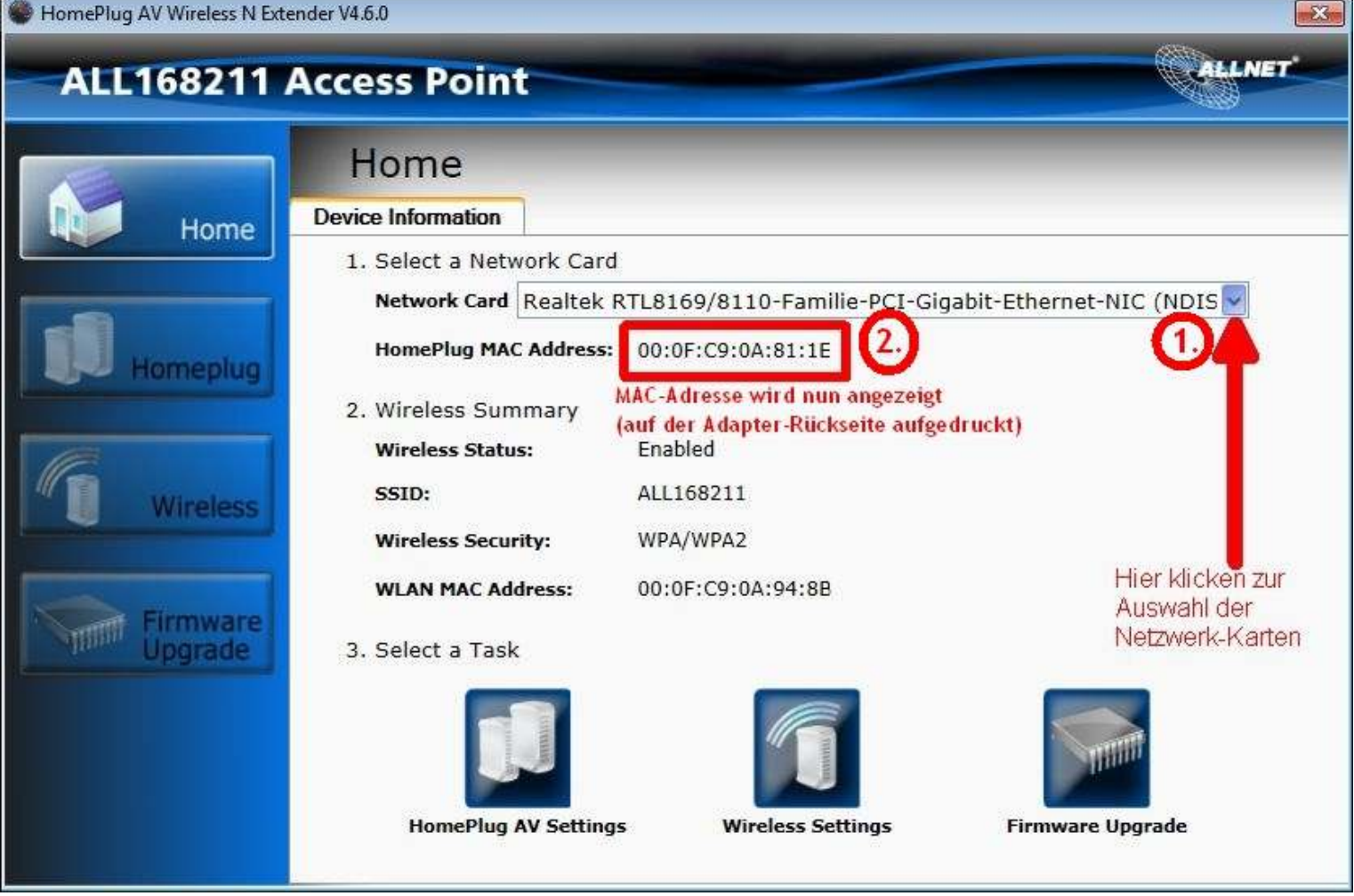

#### *Diese WLAN-Einstellungen werden ausdrücklich empfohlen:*

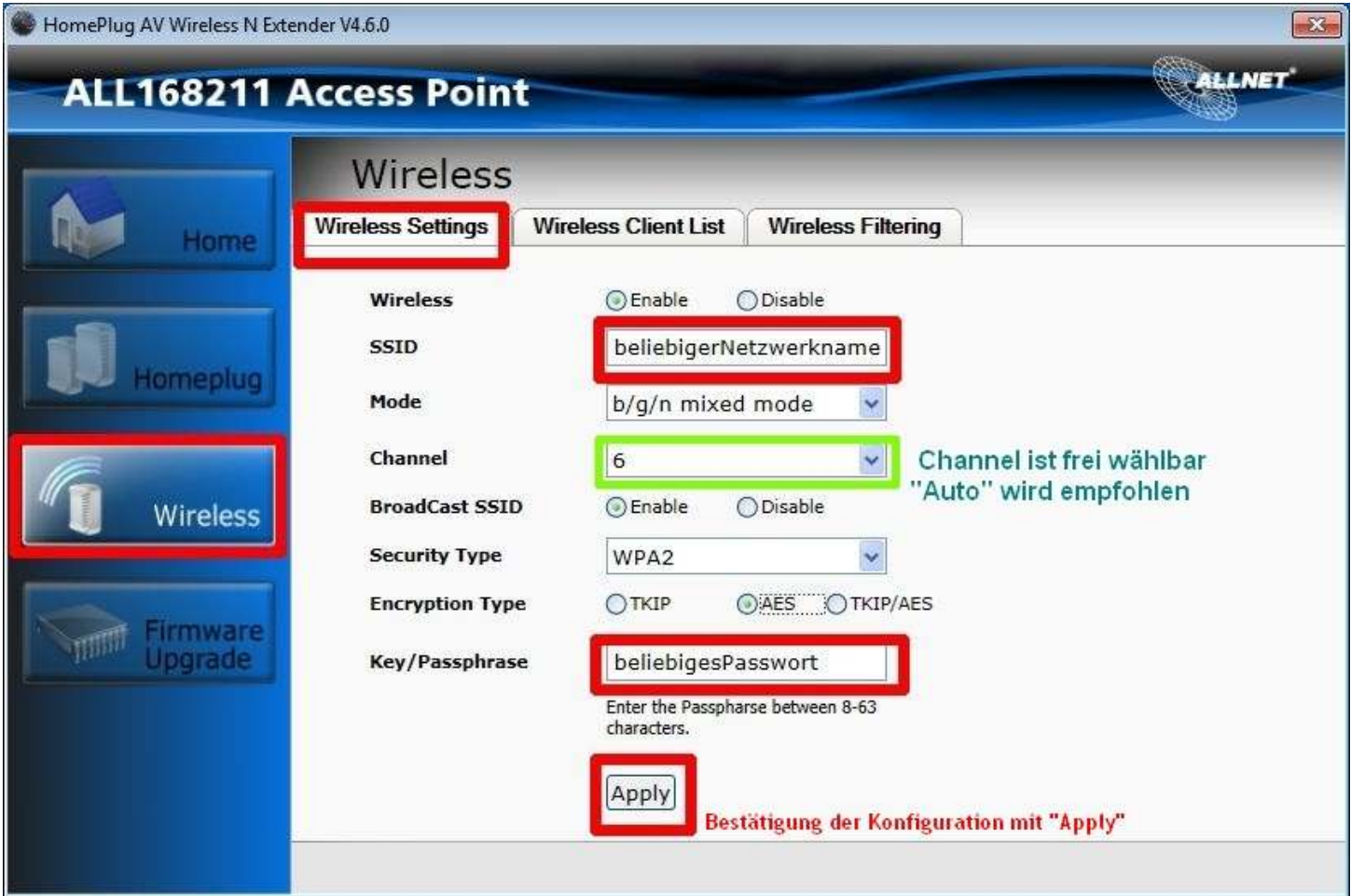